The first arrangers a

# American Air Museum Website

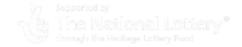

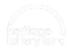

### Who we are

- · Jenny Cousins, Project Leader
- · Carl Warner, Research & Information Manager
- · Lucy May Maxwell, Research Officer
- · Jeremy Ottevanger, Technical Web Manager
- · Esther Blaine, PR Manager
- · Adam Todd, Magnetic North
- · Sanjeev Shewhorak, Magnetic North

### What we've built

- · An interactive archive for the air war
- An organised way for people and organisations to make their photographs available
- · Accessible for first-timers and experts
- Responding to a perceived need audiences, collections, sustainability
- · Everyone can make it better

### What is on the website now?

- 5,000 photographs from the Roger Freeman Collection
- · 225,000 names/biographies from the Mighty Eighth Museum
- · Airfield polygons from English Heritage
- · IWM's places database
- · Dave Osborne's B-17 database
- · Paul Andrews's aircrew roll of honor (Project Bits and Pieces)
- · Lee Cunningham's mission database
- · Ted Damick's 8th AF pilots listing
- · Philip Grinton's units list for 31 May 1944

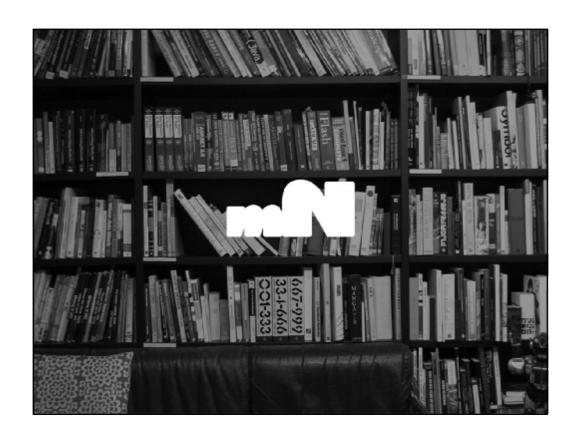

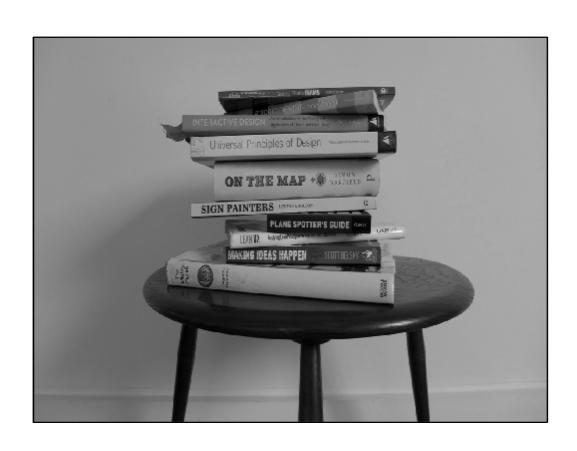

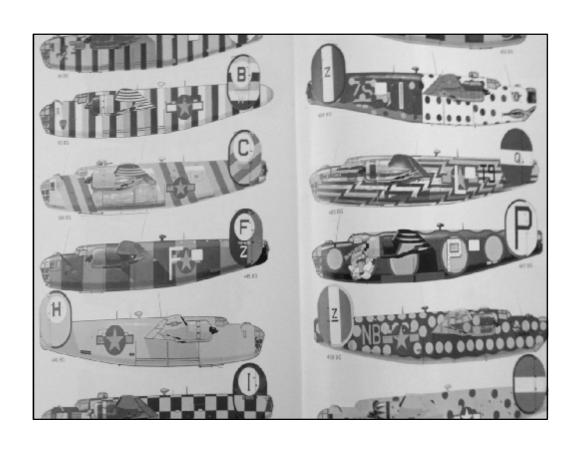

# Design challenges

- · Creating a design that works for such a huge dataset
- · Keeping it simple to use and understand
- · Showcasing the Freeman collection
- Explaining the structure of the USAAF
- · Appealing to both browsers and searchers
- · Works across different devices

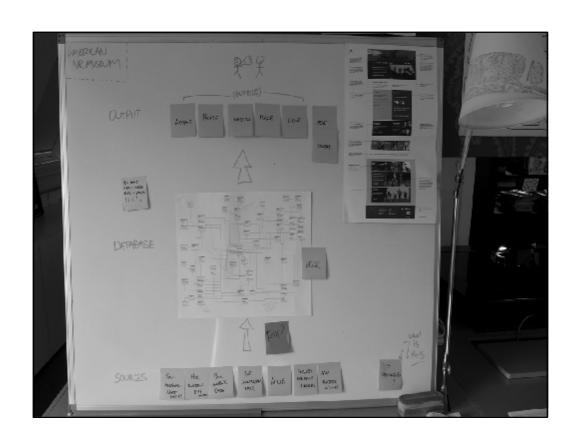

### Technical challenges

- · Military terminology and taxonomies
- · Different data sources and structures
- · Duplications and inconsistencies
- · Creating map locations and clusters
- · Creating trustworthy connections

### Some numbers... 12 data sources

- Ted Damick 8th Air Force Pilots
- 9th Air Force Roll of Honor
- Dave Osborne fortress log
- Mighty Eighth Air Force Museum
- Lee Cunningham missions database
- Paul Andrews 8th Air Force Roll of Honor

- · Adlib media
- · AAM unit descriptions
- · AAM station relationships
- · AAM places database
- · AAM units database
- English Heritage Airfields

## ...268,713 Entries

- 238,759 people
- 18,268 aircraft
- · 426 places
- · 2,022 missions
- 3,937 units
- 5,301 media items

# ...186,356 Events

- 171,412 people events
- 8,581 aircraft events
- · 6,363 missions events

# ...74,899 Locations

- · 63,669 places of birth
- 11,021 places of burial
- 186 military airfields
- · 23 military non airfields
- 40 hours to compute all the pins for the map using 10 machines

# ...944,067 Connections

- 944,067 (~1m) connections between entities
- 3,919,486,272 (~4bn) search operations to produce relationships between entries and captions

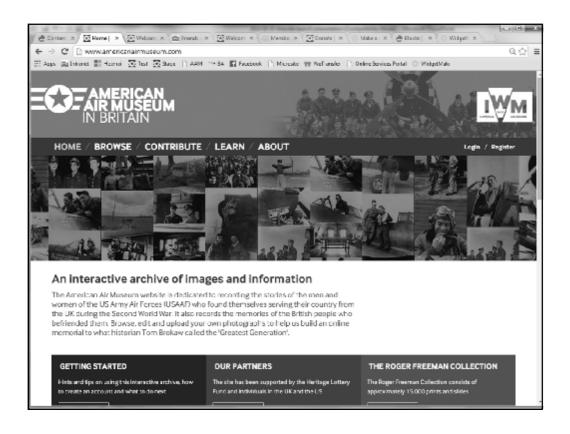

### Home page

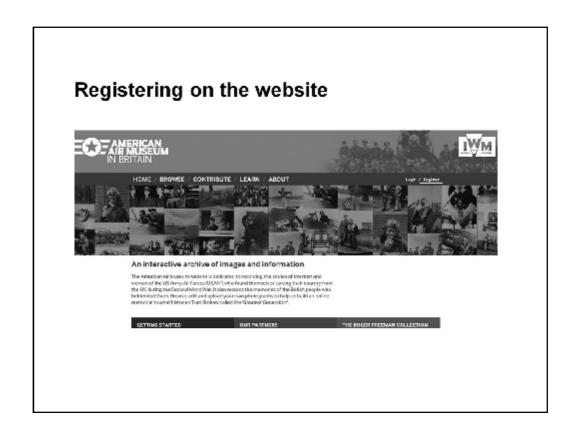

The button to register is in the top right hand corner

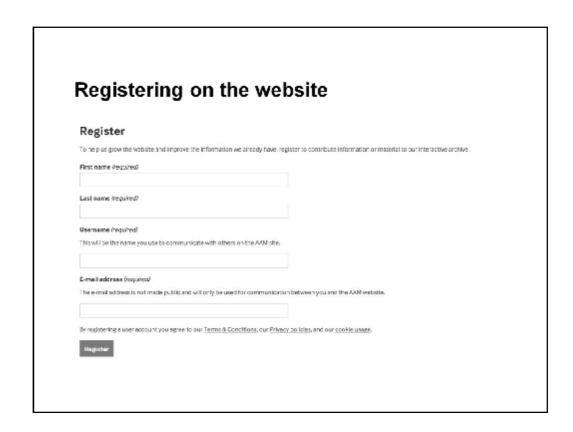

Short form but you need to put something in each of these fields. Right click any of the links and open them in new tabs to read through them before clicking 'Register'.

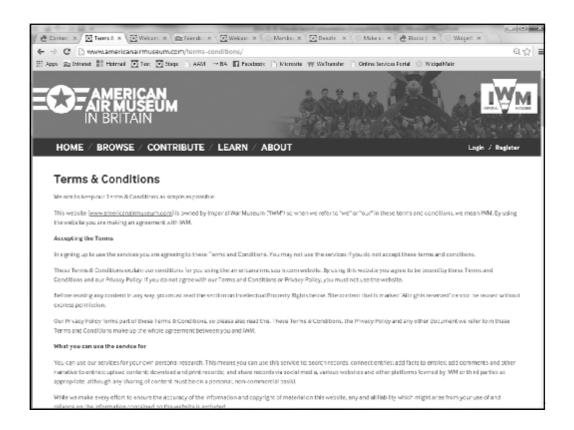

Follow the links to find out the Terms & Conditions – important to note that AAM is part of the IWM so IWM T&Cs apply

# Registering on the website IsseyMM. Thenk you for registering of American Air Museum in Britain. You may now log in by clicking this link or copying and pasting it to your browsers white African and the second of the second of the second

This is the email you'll receive on registering – follow the link or copy it into a new tab in your browser

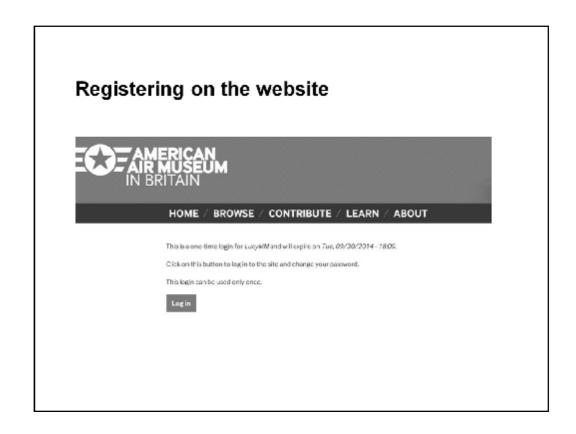

When you follow the link this window will open up

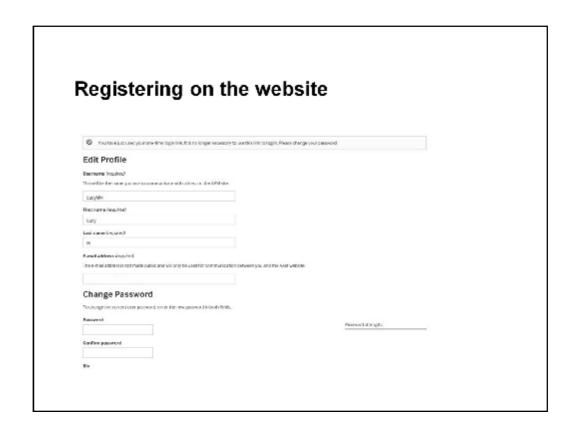

You'll be prompted to change your password to something you can remember (don't worry if you forget it – you can ask the website to send you a reminder)

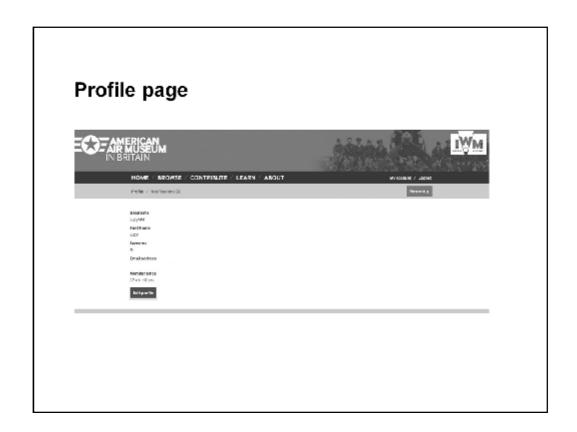

You can edit your profile by clicking here

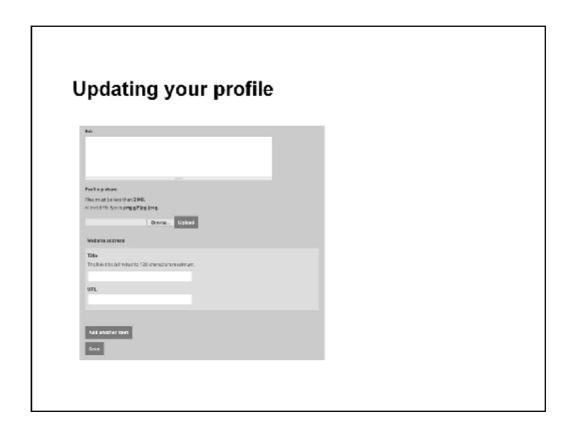

Add all sorts! Help other people know who you are

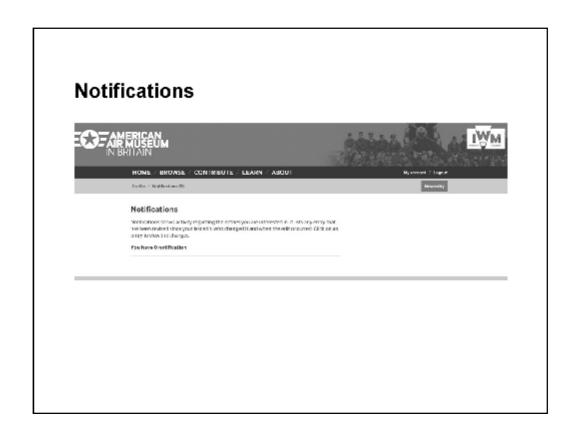

Notifications – let you know when someone has edited one of your entries

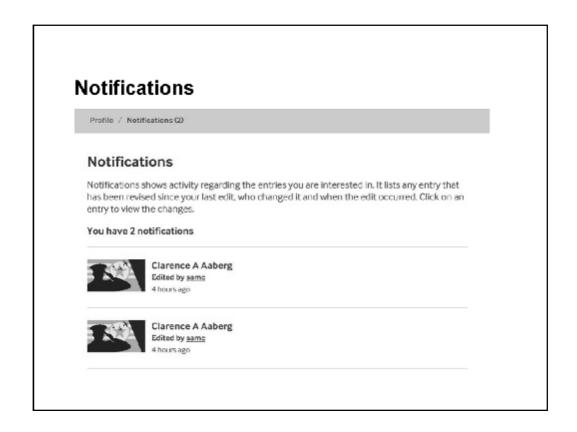

The second tab lets you see if records you've edited have then been edited by another user

| Othe        | er users   |
|-------------|------------|
|             |            |
| Userna      | ume        |
| samo        |            |
| First N     |            |
| Samue       |            |
| Surna       | na .       |
| C           |            |
| Bio         |            |
|             |            |
|             |            |
|             |            |
| Websit      | e address  |
|             |            |
| • <u>mN</u> |            |
|             | ersince    |
| 7 mont      | ns 2 weeks |
|             |            |

And then you can see who the other user is by clicking on their username

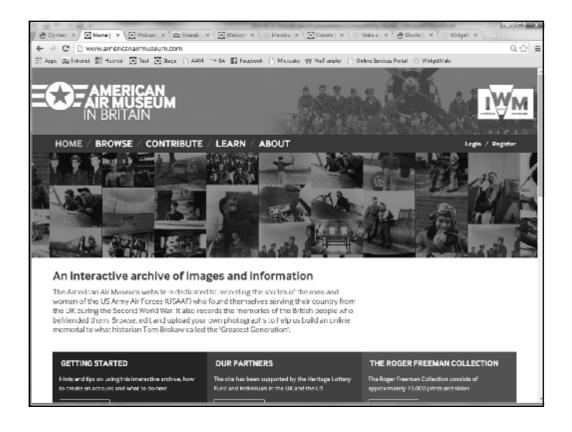

Back to the home page

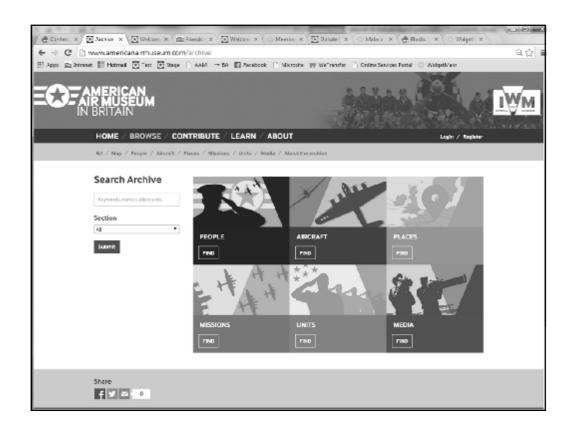

Browse page

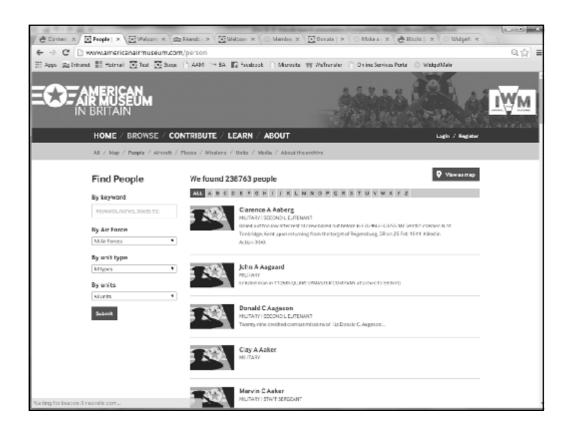

View all people as a list

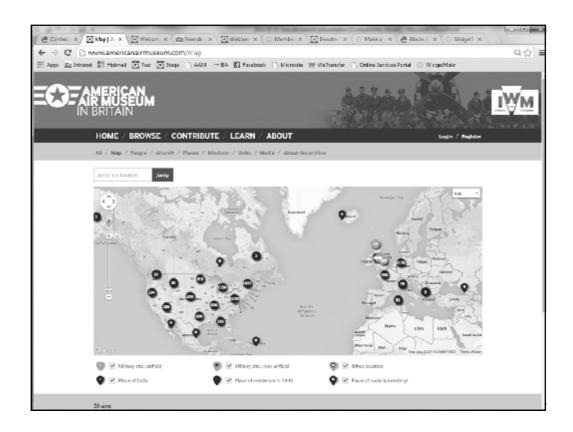

Map view of people's places of residency, birth and burial

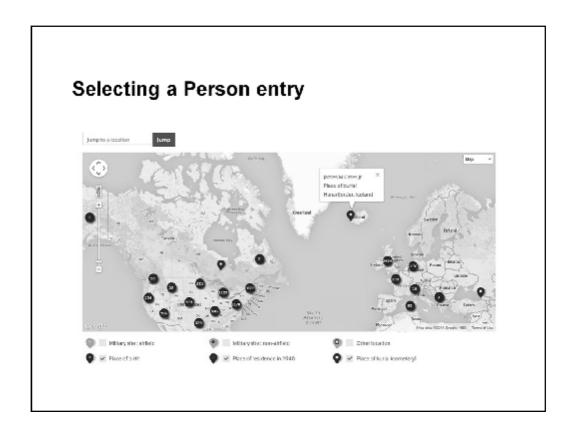

Map view

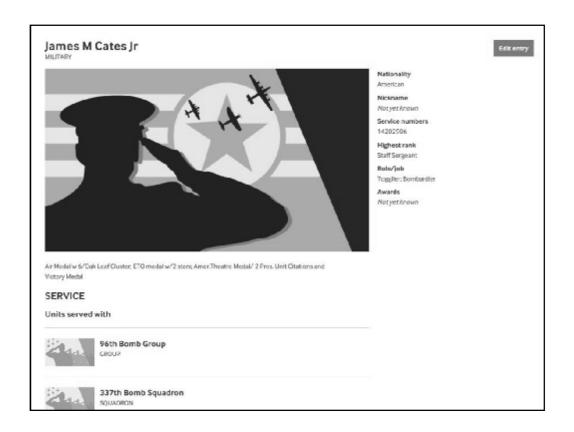

### Person entry

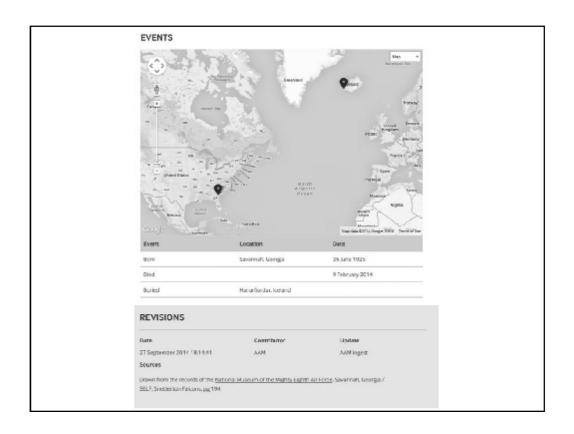

Personal events. Adding location data automatically creates a map.

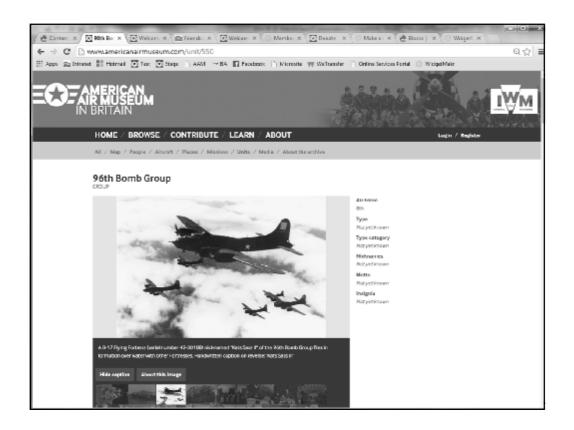

We could have got to James Cates' page through the 96th Bomb Group page

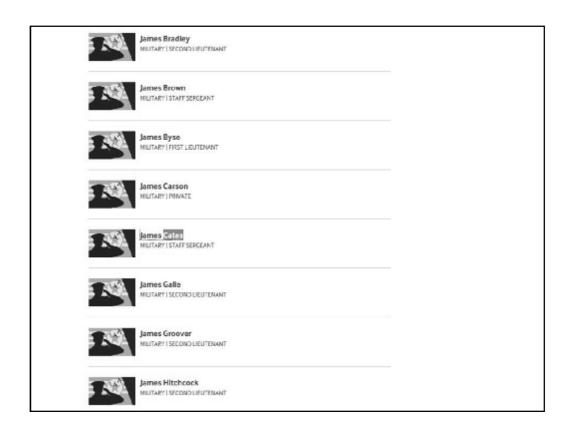

We could have got to James Cates' page through the 96th Bomb Group page

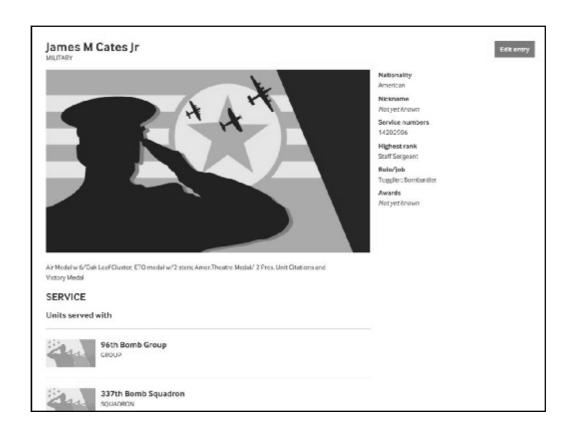

Back to his page – edit button is in the top right hand corner

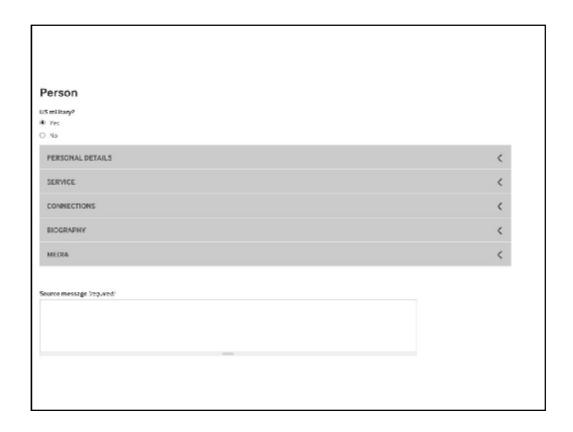

**Edit options** 

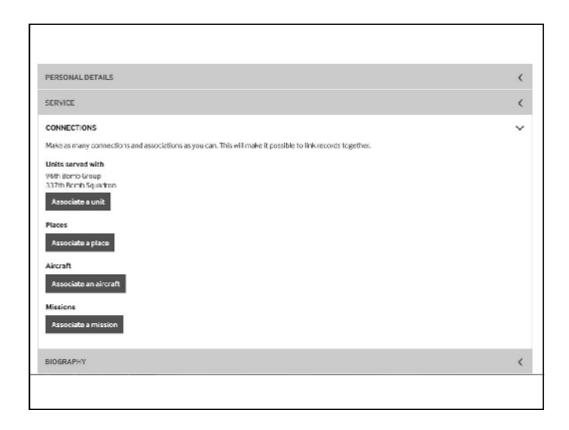

Make as many connections as you can to link his record to others. Make sure you record your sources.

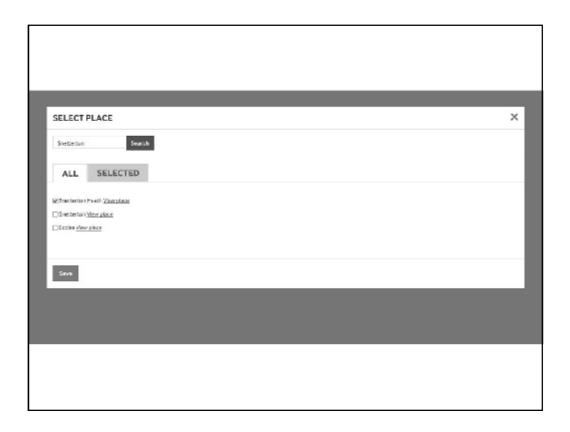

Selecting a location to associate him with a place.

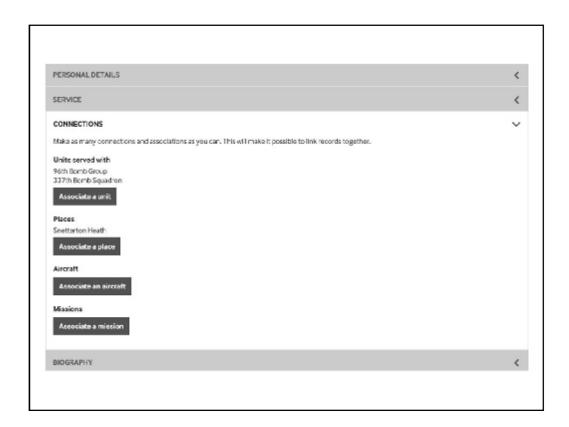

The association has now appeared.

| Field Title                 | Value                | Hearing                                                                                                    |
|-----------------------------|----------------------|----------------------------------------------------------------------------------------------------|
| ANY SERVAL NUMBER           | 14202906             | 14202906                                                                                                    |
| SAME                        | CATEGORISHESANDIRAGE | COTFRATAMENAMENAMENA                                                                                                    |
| RESIDENCE: STATE            | 45                   | GEORGIA                                                                                                    |
| NESCOENCE: COUNTY           | 651                  | CHATHAM                                                                                                    |
| PLACE OF ENLISTMENT         | 4244                 | FT MICHIERSON ATLANTA GEORGIA                                                                                                    |
| DATE OF BILLISTHENT DAY     | 12                   | 13                                                                                                    |
| DATE OF ENLISTMENT          | 12                   | 12                                                                                                    |
| DATE OF ENLISTMENT YEAR     | 43                   | 43                                                                                                    |
| DESIGNATION                 | PVTd                 | Prinata                                                                                                    |
| cause cons                  |                      | Drinale                                                                                                    |
| SOANCH NURHA<br>MENDANG HUM | 4041                 | Sir Fayer                                                                                                    |
| SRANCH CODE                 | 30                   | Gir Corps                                                                                                    |
| STELD VER AS DESIGNED       |                      | *                                                                                                    |
| TERM OF ENUSTMENT           | s                    | Entitioned for the duration of the War or other amengancy, pure so months, subject to the distriction of the President or otherwise asserting to less                                                      |
| LONGER TO                   | 111                  | 222                                                                                                    |
| SOLRCE OF ARMY<br>SERSONNEL | 5                    | Enlaced Reserve or Medical Administrative Corps (RAC)<br>Officer                                                                                                    |
| SATIVITY:                   | 43                   | GEORGIA                                                                                                    |
| PERR OF BIRTH               | 25                   | 25                                                                                                    |
| RACE AND CITIZENSHIP        | 1                    | White, officer                                                                                                    |
| COUDATION                   | 1                    | 2 years of high school                                                                                                    |
| CIVILIAN OCCUPATION         | 962                  | Undefined Code                                                                                                    |
| MAKETAL STATUS              | 6                    | Single, nichout dependence                                                                                                    |
| COMPONENT OF THE AGUST      | 3                    | Secentres - exclusive of Regular Array Reserve and Offices of the Officers Reserve Corps on existing July Lunder Die Thomason Act (Officers and Enlated Ren — Oric.), and EA.C., are human-Reserve Season. |
| CARD SUMBER                 | a .                  |                                                                                                    |
| SOS NUMBER                  | 0170                 | 0170                                                                                                    |
| TLM AREL NUMBER             | 3.27#                | 2.27#                                                                                                    |

stment

Sources of info online

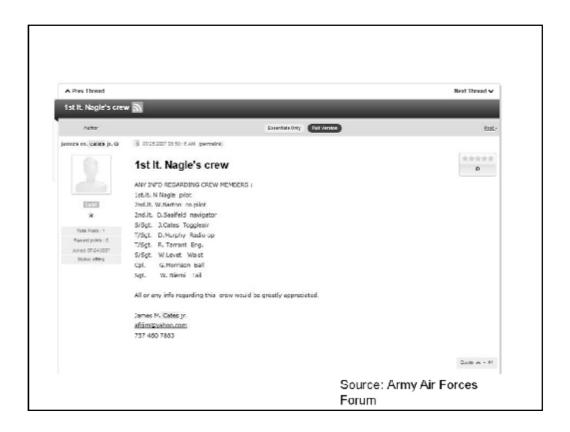

Sources of info online

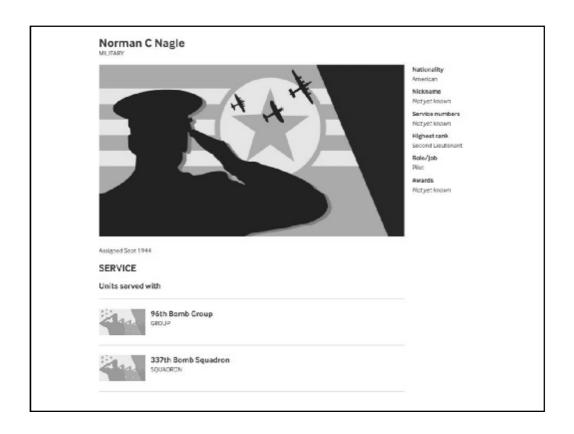

Sources of info online – our own site as well

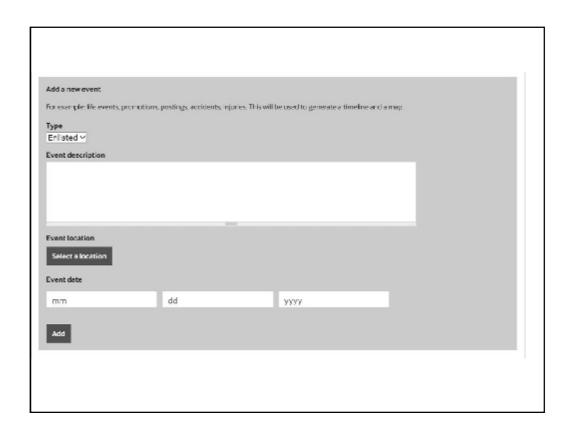

Adding an event to a Person page – adding his enlistment details

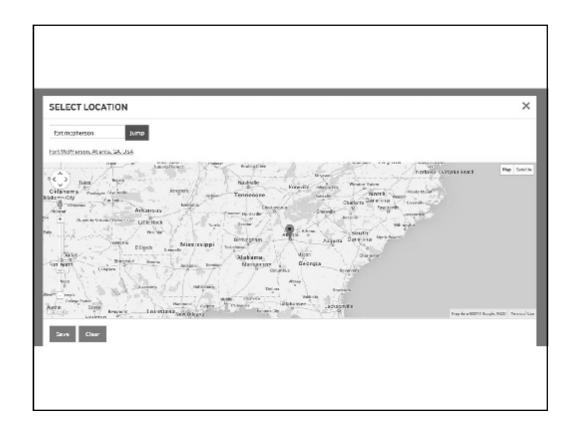

Finding the location of his enlistment

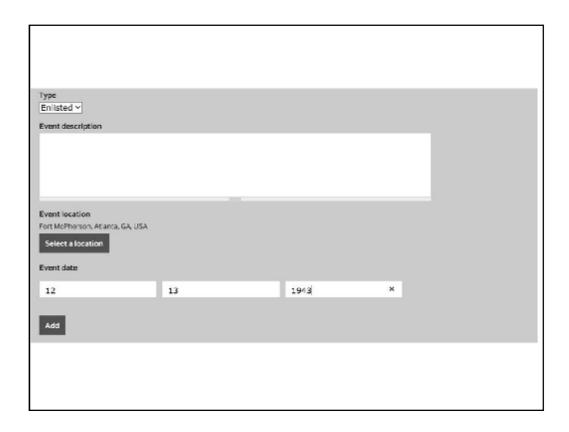

Enter the date and click 'add' to create the 'event'

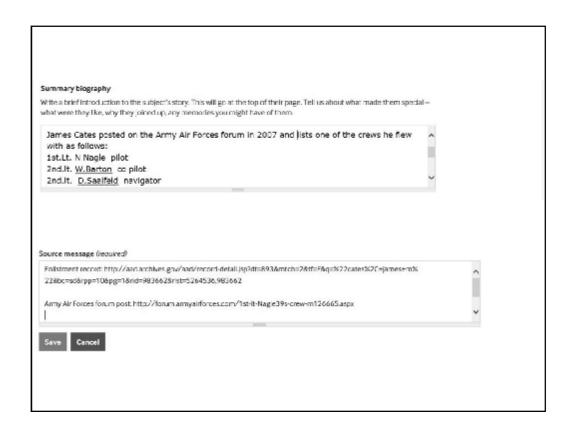

You can edit the longer biography as well as the list of events. Remember to update your source message!

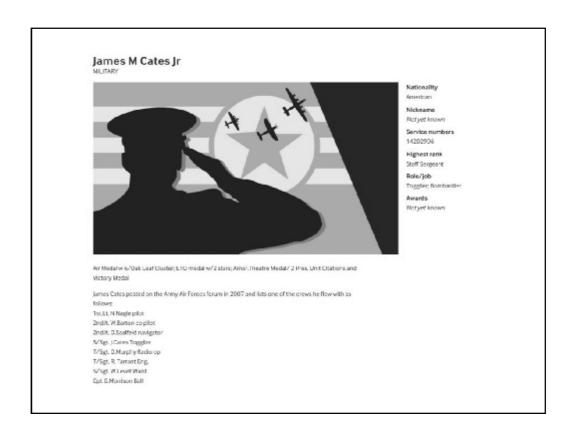

Here is the saved entry.

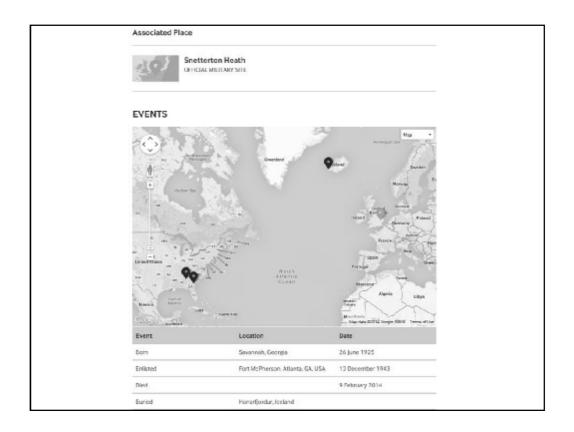

Here is the saved entry with its updated map.

| REVISIONS                              |                                  |                                                        |
|----------------------------------------|----------------------------------|--------------------------------------------------------|
| Date                                   | Contributor                      | Update                                                 |
| 30 September 2014 09:01:23             | LucyMM                           | Changes to biography, events and<br>place associations |
| Sources                                |                                  |                                                        |
| Enlistment record: http://ead.archive: | s.gov/aad/record-detall.jsp?dt=8 | 93&mtch=2&tf=F&q=%22ca                                 |
| Army Air Forces forum post: http://for | um.armyairforces.com/1st-lt-Na   | agle39s-crew-m126665.aspx                              |
| Norman Nagle's entry: http://www.am    | ericanairmuseum.com/person/      | 164300                                                 |
|                                        |                                  | Show all revisions                                     |

Here is the updated entry source message

## Just some of the questions that remain:

- Is there a photograph of James M Cates in the Roger Freeman Collection or elsewhere on the web?
- · What was the serial number of the aircraft that Cates flew in?
- Is there an interview with Cates held by the Veterans' History Project or any other museum?
- · What was his war like?
- · What did he do afterwards?
- · Was he really buried in Iceland and if so, why?

Questions that remain...

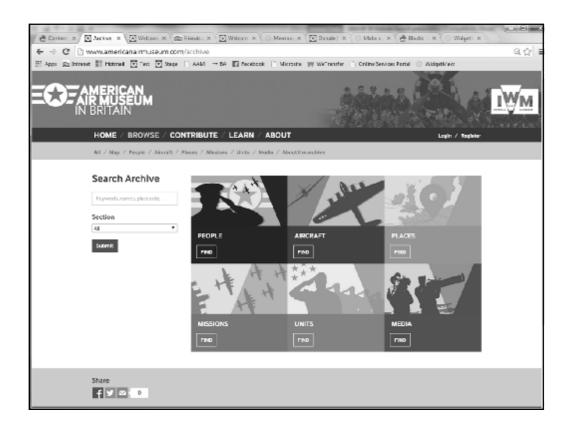

The main 'ways in' to the content...

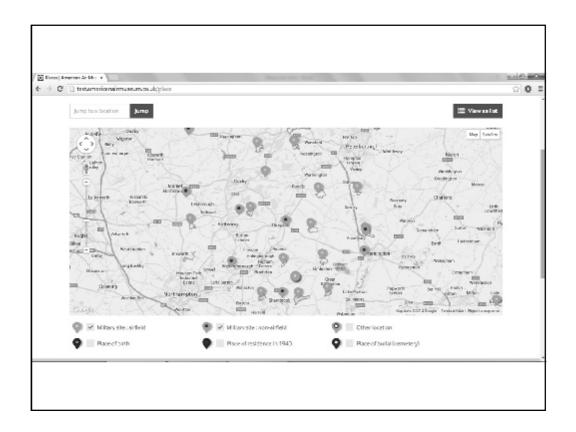

You can view places on a map, or as a list. Here is the map 'zoomed' to Northants/Cambridgeshire

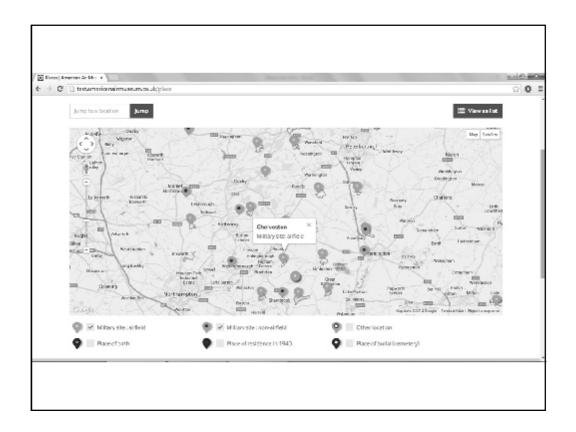

I've clicked on Chelveston's pin, here. Note how you can see the airfield outlines, supplied by English Heritage.

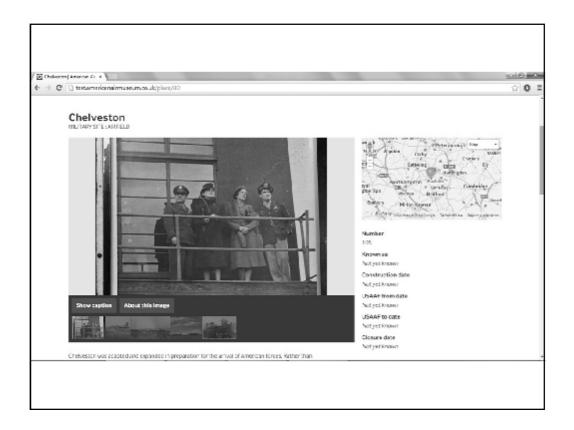

Clicking on 'Chelveston' brings you to its page.

You can see the photos from the Freeman Collection, and more information.

Look at the right-hand-side. We haven't filled all of these parts in for all airfields, and would love for the experts in each airfield's history to do so...

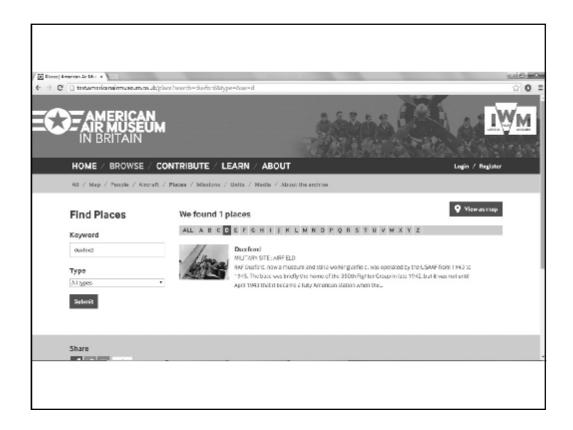

So, let's see what that would look like. Instead of the map, I've searched for an airfield: Duxford.

You can click on this in the same way as the map.

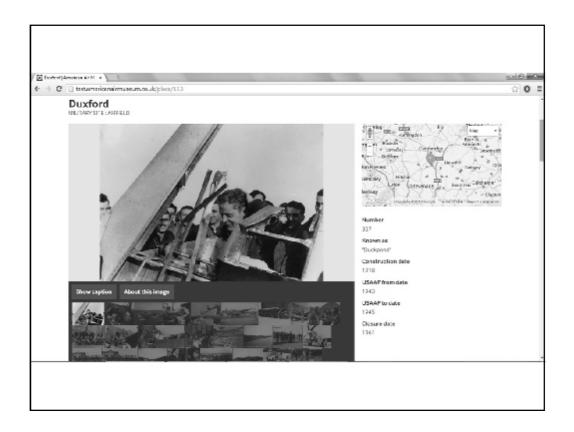

 $\mbox{\sc l}'\mbox{\sc ve}$  filled in some of the detail on Duxford to show you. Compare this to the unfilled-in Chelveston.

How?

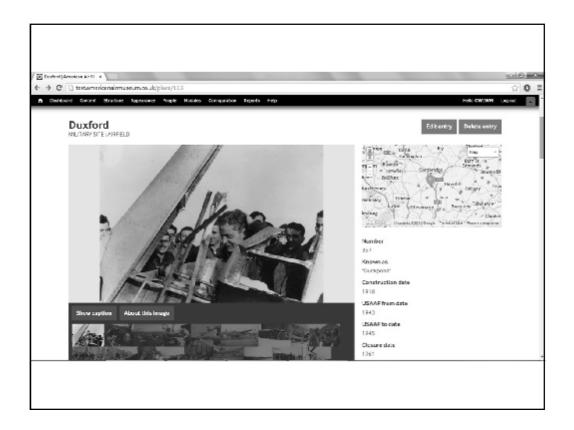

Now this page shows I've signed in. I now have an 'edit' box at the top right.

There's also a 'delete enry' button, because I'm signed in as an administrator. Not all accounts will have this, to prevent accidental deletion!

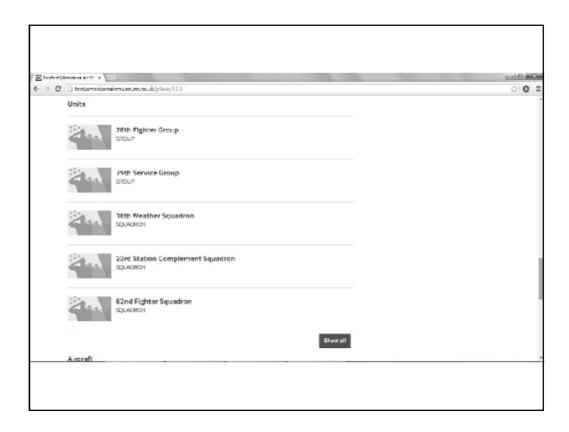

Let's look at the units. Here is a list of units attached to Duxford's page.

We want to make sure that as many of the smaller units have their own pages - not just the Groups and combat squadrons.

If I click 'show all', I get a list of all the units so far attached to Duxford.

```
18 Weather Squadron, Weather Detachment 357
23 Station Complement Squadron
78 Fighter Group (Single Engine), HQ & HQ Squadron
78 Fighter Group (Single Engine), 82 Fighter Squadron
78 Fighter Group (Single Engine), 83 Fighter Squadron
78 Fighter Group (Single Engine), 84 Fighter Squadron
79 Service Group (-), HQ & HQ Squadron (-)
79 Service Group, 84 Service Squadron
989 Military Police Company (Aviation) (-)
1042 Signal Company (Service Group) (-)
1099 Quartermaster Company (Service Group) (-)
1671 Ordnance Supply & Maintenance Company
2027 Engineer Fire Fighting Platoon (Aviation)
```

Here's where we got this info from. It's a list of units researched by Lt. Col. Philip Grinton, correct to May 1944. It's a snapshot, we know there were others, formed or created as the USAAF changed...

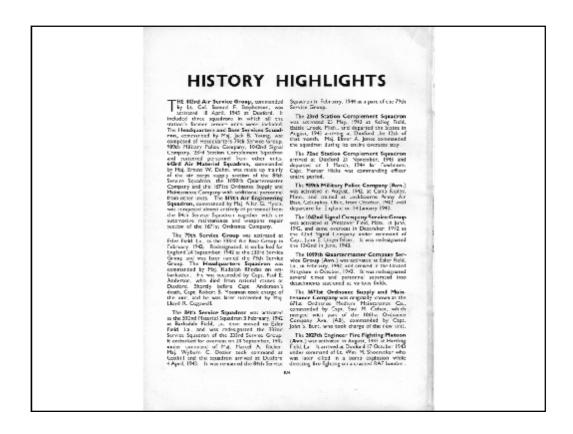

Here's the page from the 'Duxford Diary' that begins to unpack the complexity of these extra units...

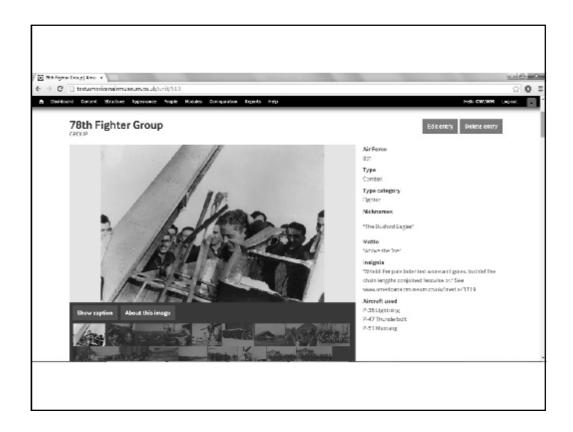

Keeping it simple, let's look at the 78<sup>th</sup> Fighter Group. I selected this from Duxford's page, but you could also search for it – there are multiple ways to find what you need.

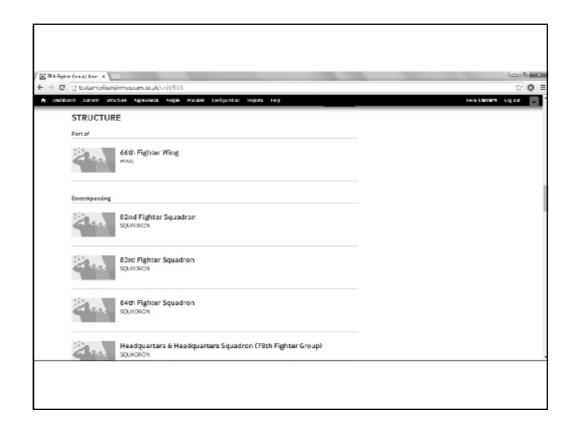

Scrolling down on the  $78^{th}$ 's page, you can see the component units that made up the  $78^{th}$ .

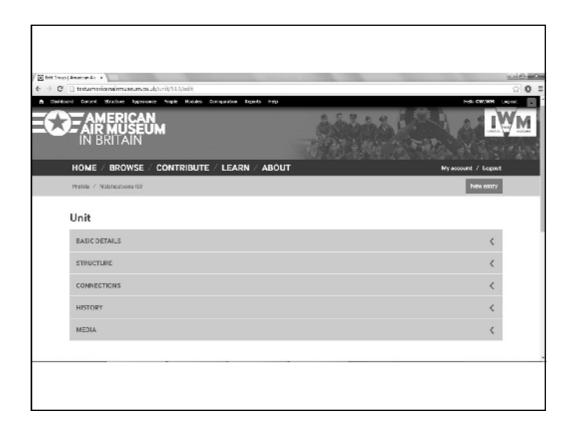

I'm going to add more information to the  $78^{th}{}^{\prime}\!s$  page. I hit 'Edit entry', and just as with places, I get the form.

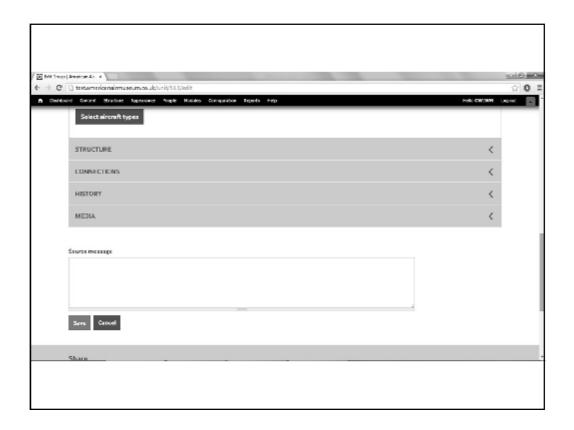

Now, let's have a look at the bottom of the form. Every time I make a change, I have to add a source message, telling everyone where I got the information that I'm adding.

This is vital/ The site is only as good as the accuracy of the data wee all put in, so we need to demonstrate best practice – source, source, and source again!

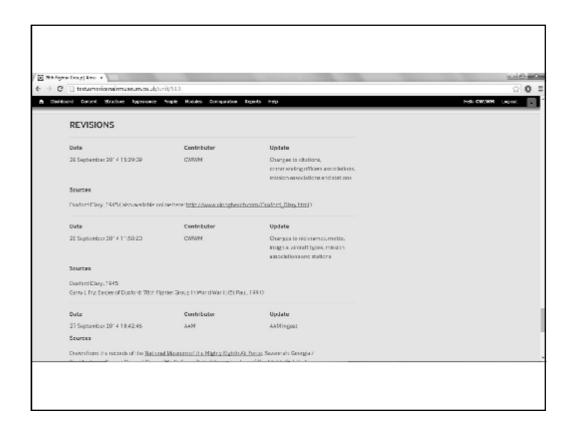

Once I've edited my unit, and saved it, any future user can then look at the bottom and see who has edited it, the changes that were made, and the sources they used.

Online is fine, but do attribute. Many of you run magnificent websites, and we want to make sure people link to them, and explore further.

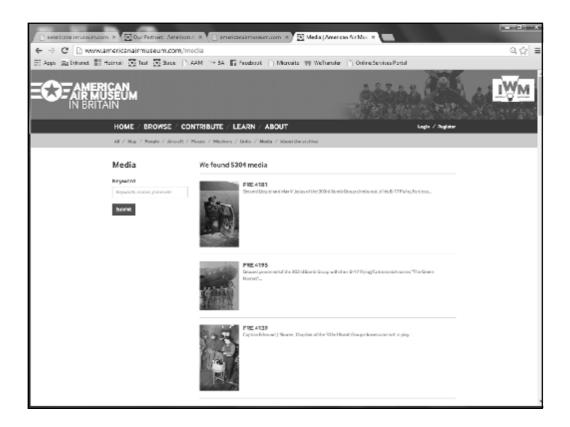

The media section site contains all the photographs currently on the website

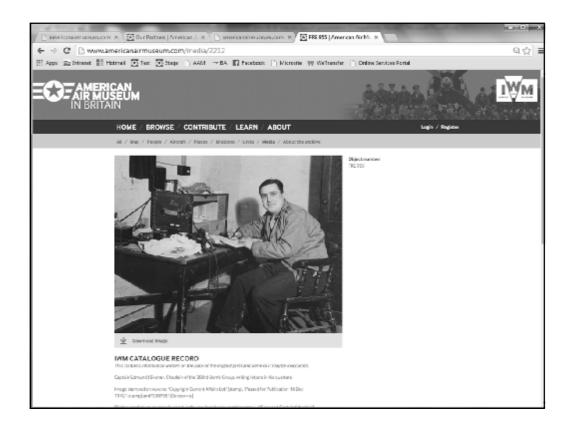

Clicking on a photograph will show its caption and give you the option to download it.

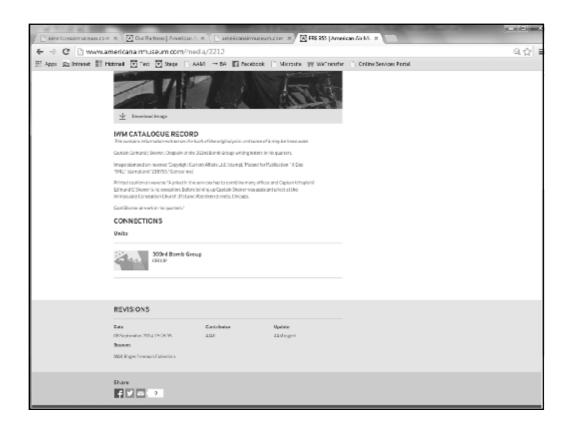

If there is only one 'official' IWM caption, only that will show until a user edits it.

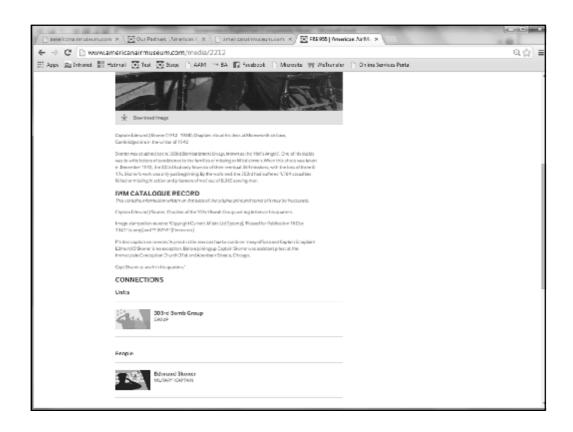

Then there will be two captions – the original and the edited one.

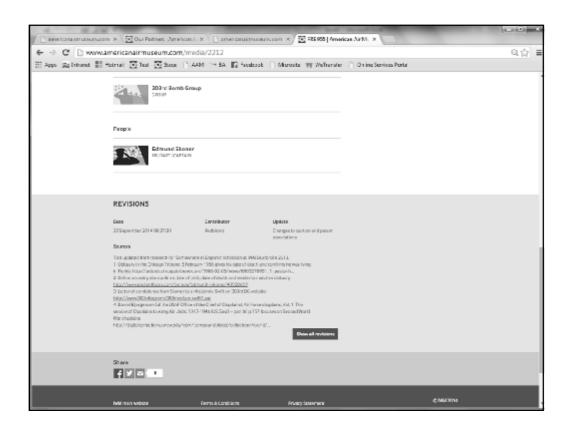

I added my revision message at the bottom listing the sources I used

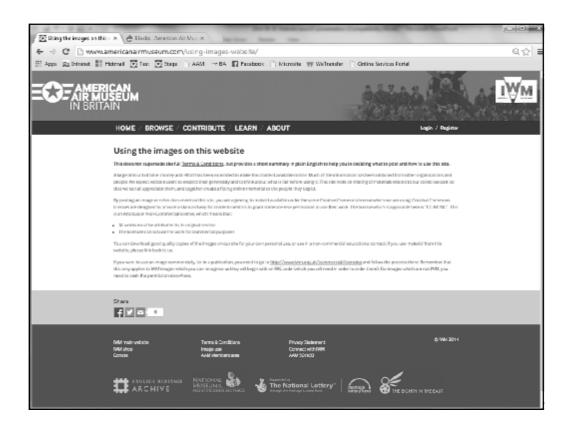

A short guide to using images exists as well as the full Terms & Conditions

## TOTAL HUMBOUN

## American Air Museum Website

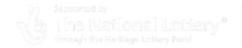

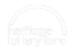

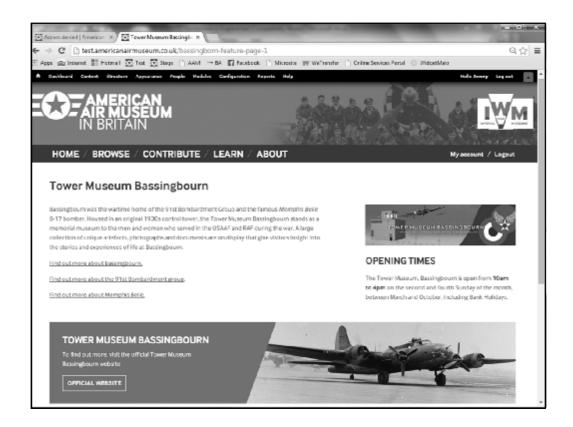

Example of a museum page